# **HOW TO DO FUND TRANSFER IN VYAPAAR/VISTAAR?**

Type [www.sbtonline.in](http://www.sbtonline.in/) in the address bar of the browser. The Pre-login page is displayed.

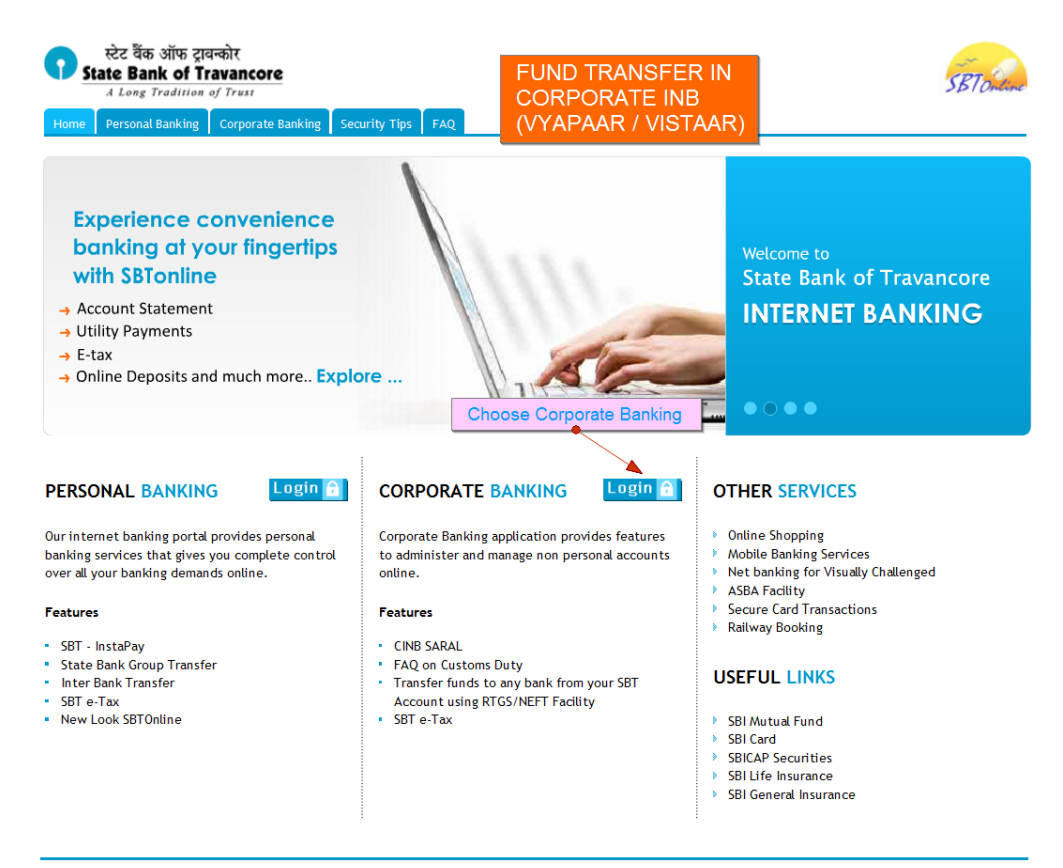

© Copyright SBTOnline

Privacy Statement | Disclosure | Terms of Use

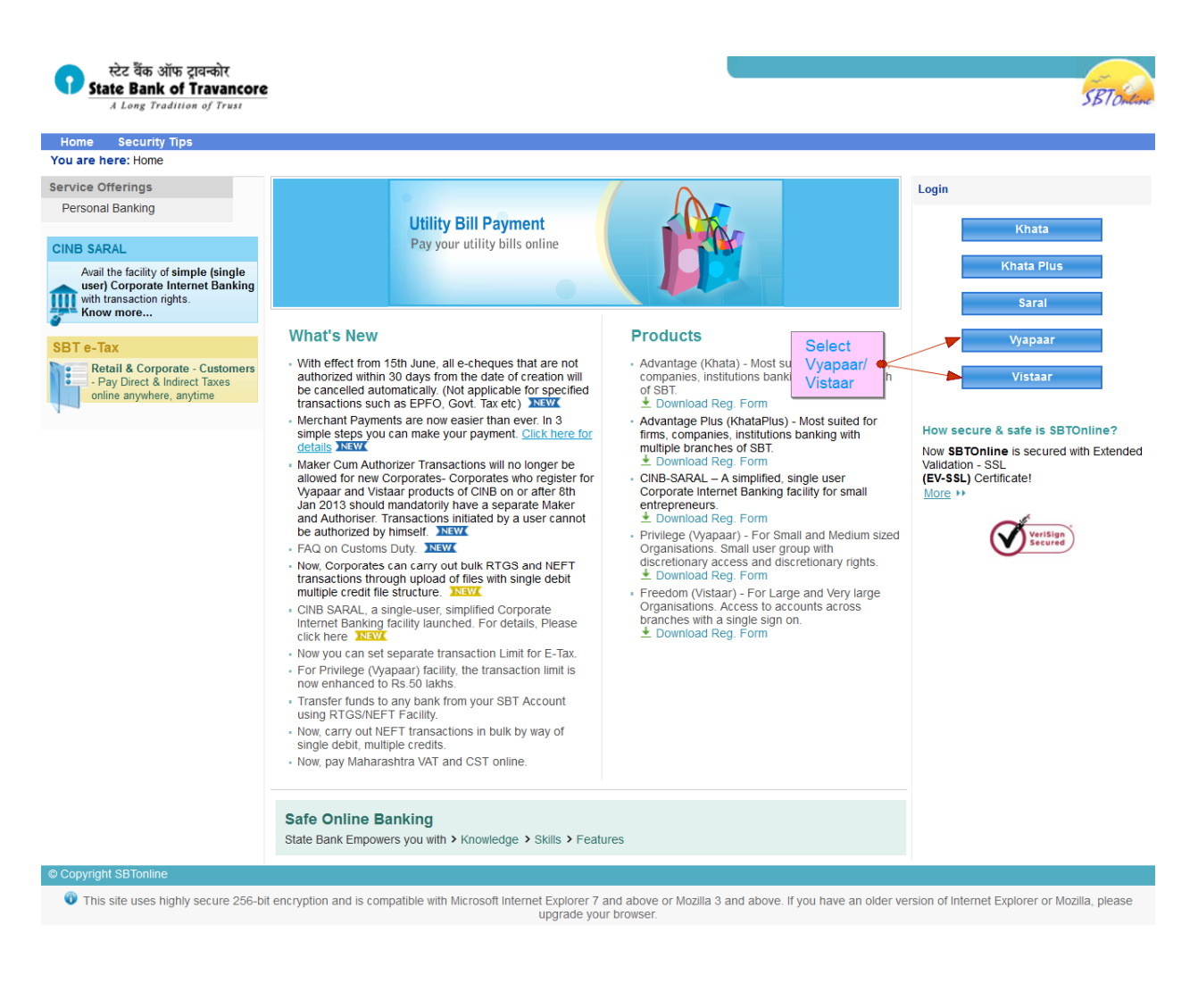

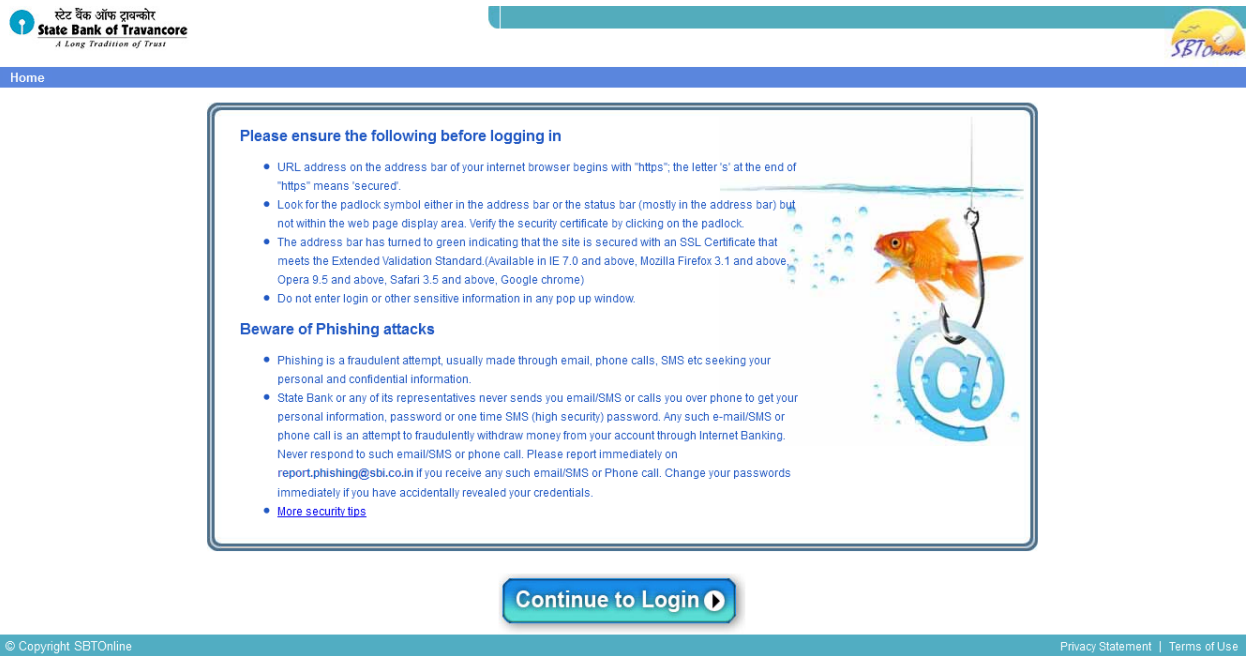

#### **MAKER HAS TO LOGIN AND ADD THE BENEFICIARIES**

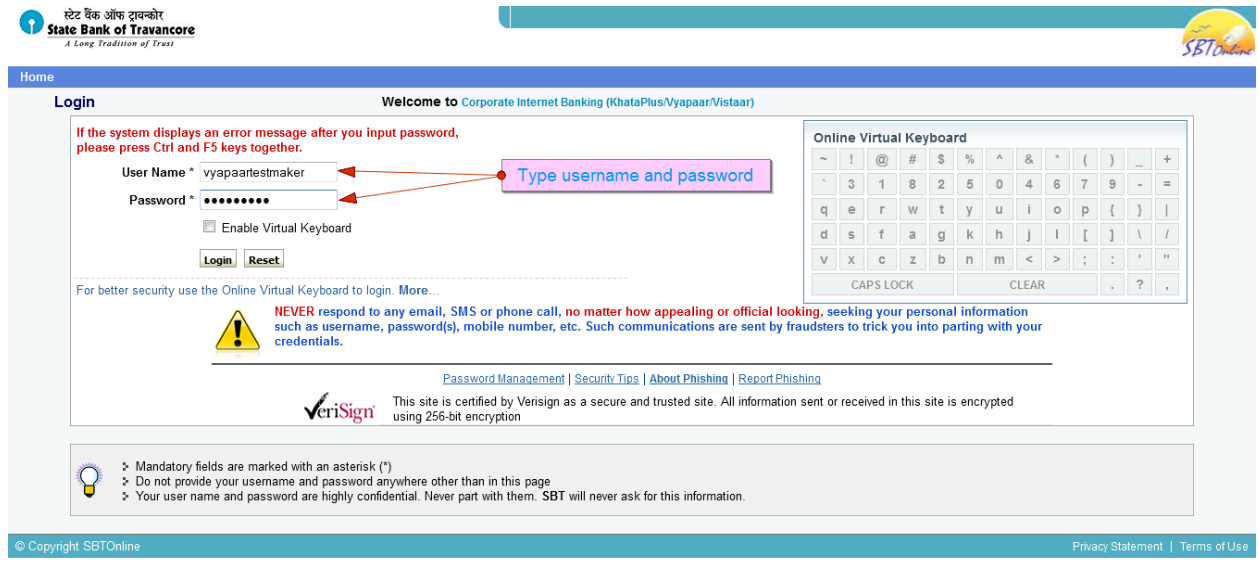

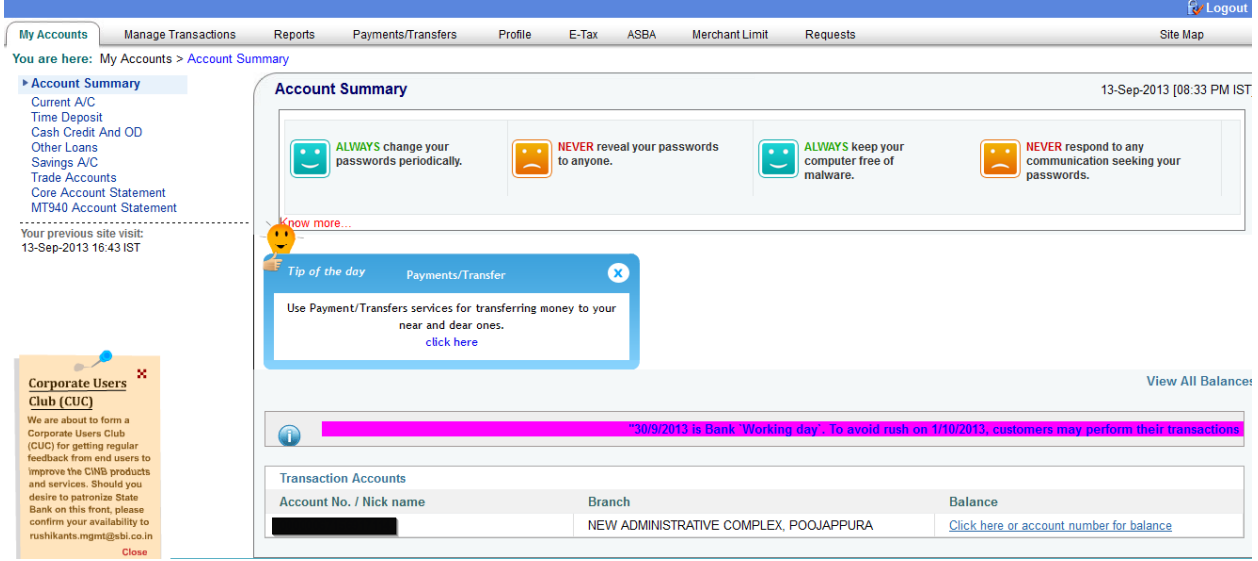

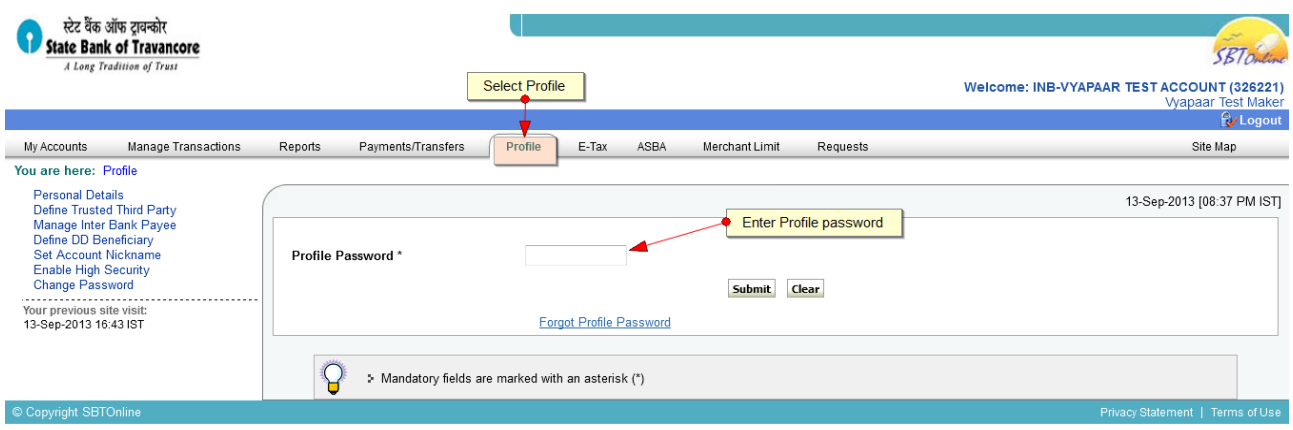

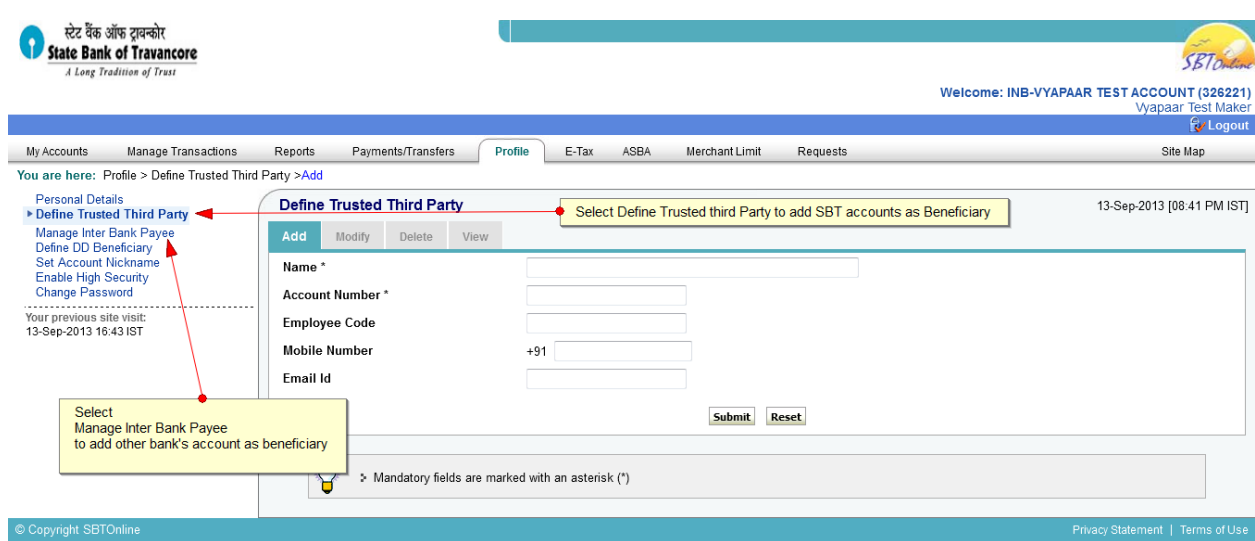

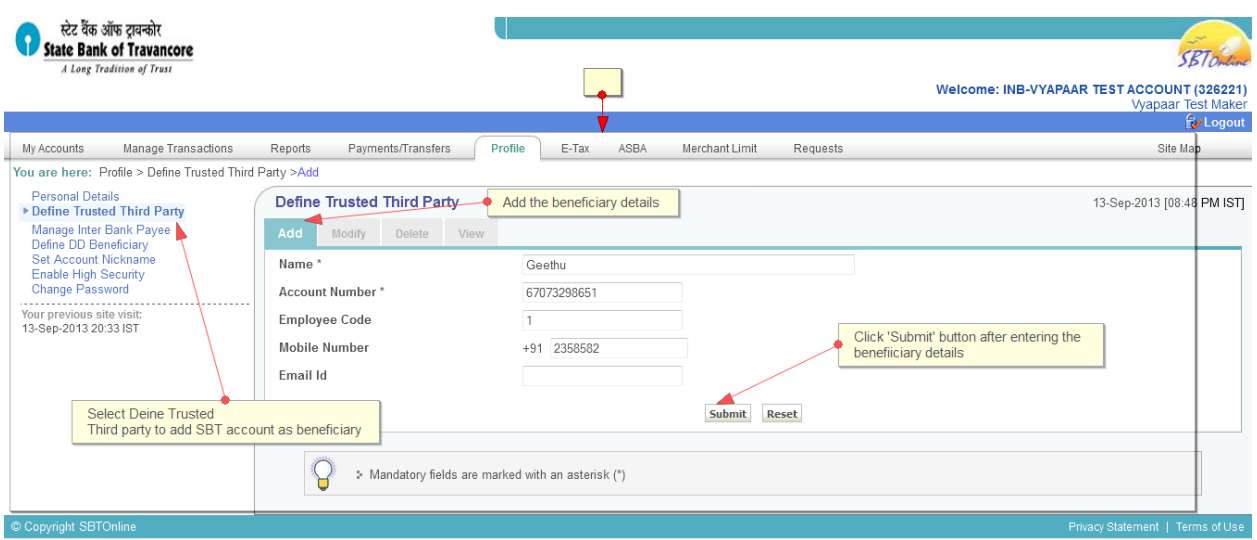

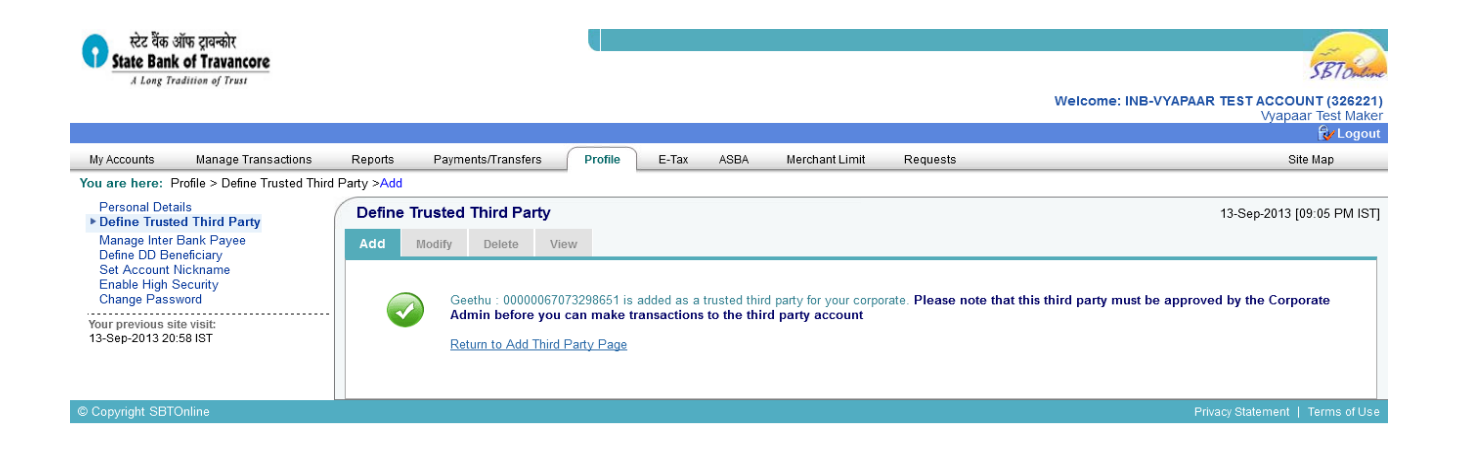

### **ADMINISTRATOR HAS TO APPROVE THE BENEFICIARIES ADDED BY THE MAKER**

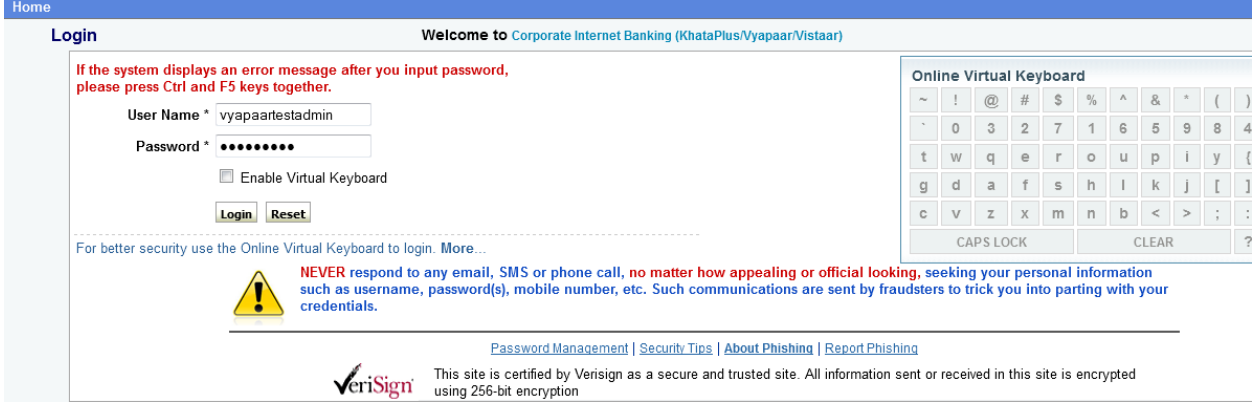

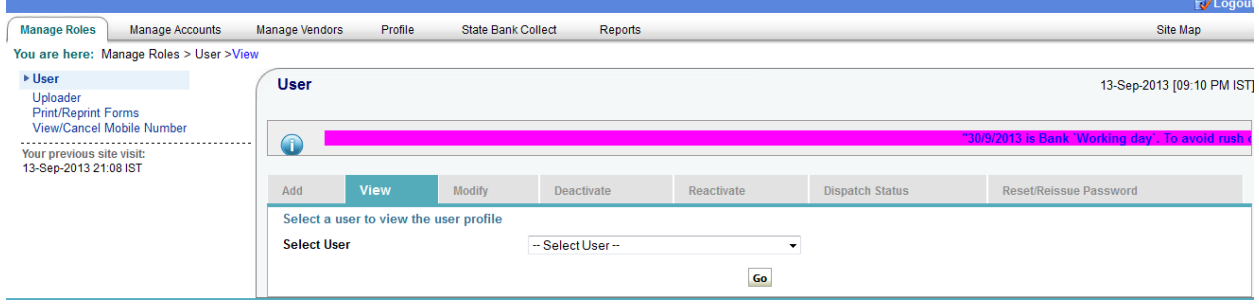

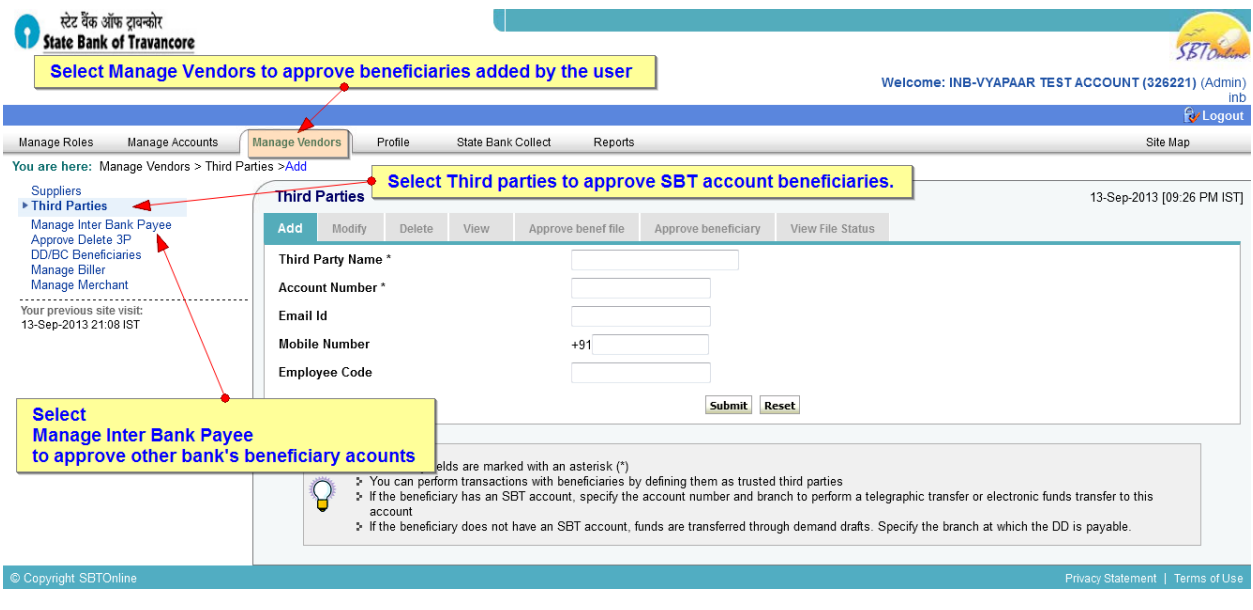

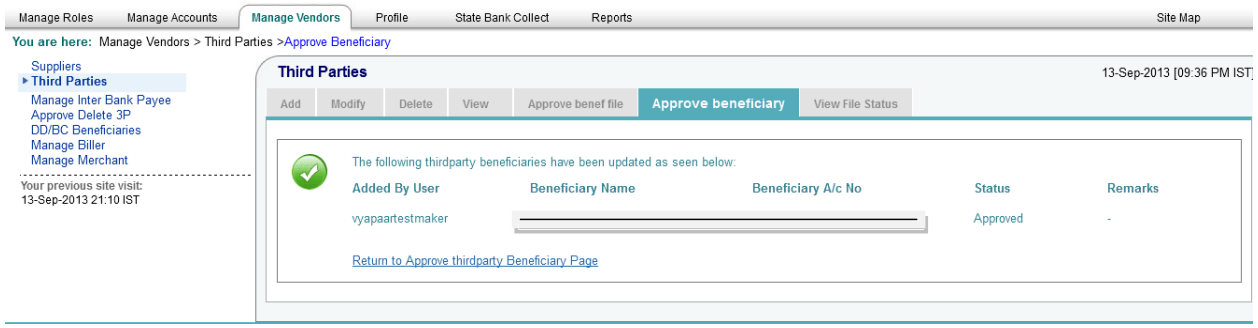

## **To do Fund Transfer you have to first login as Maker.**

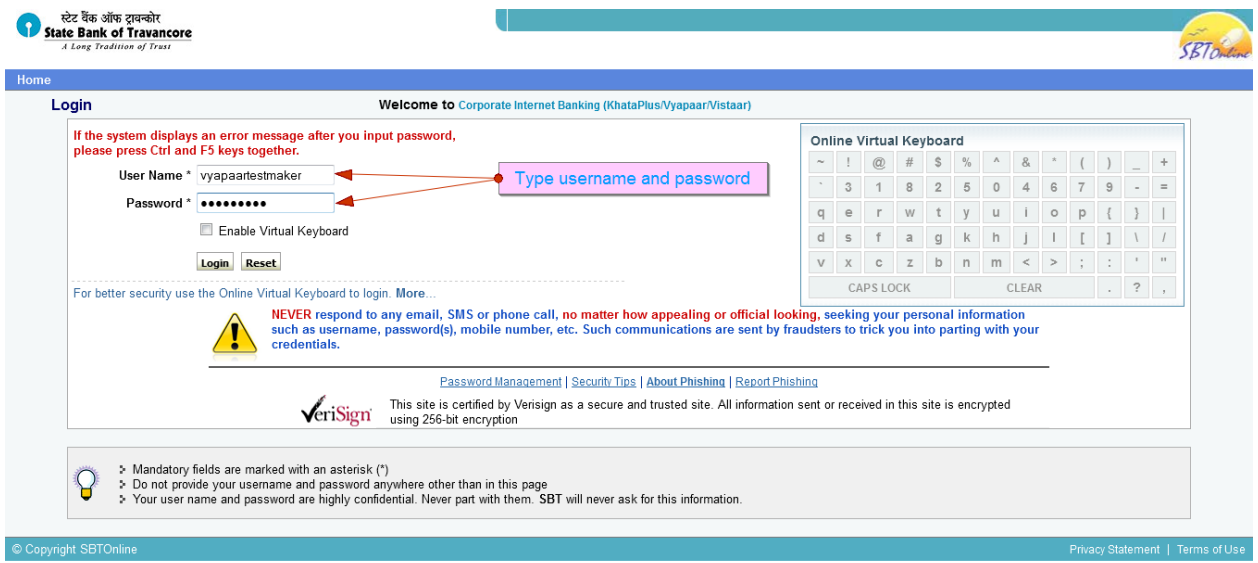

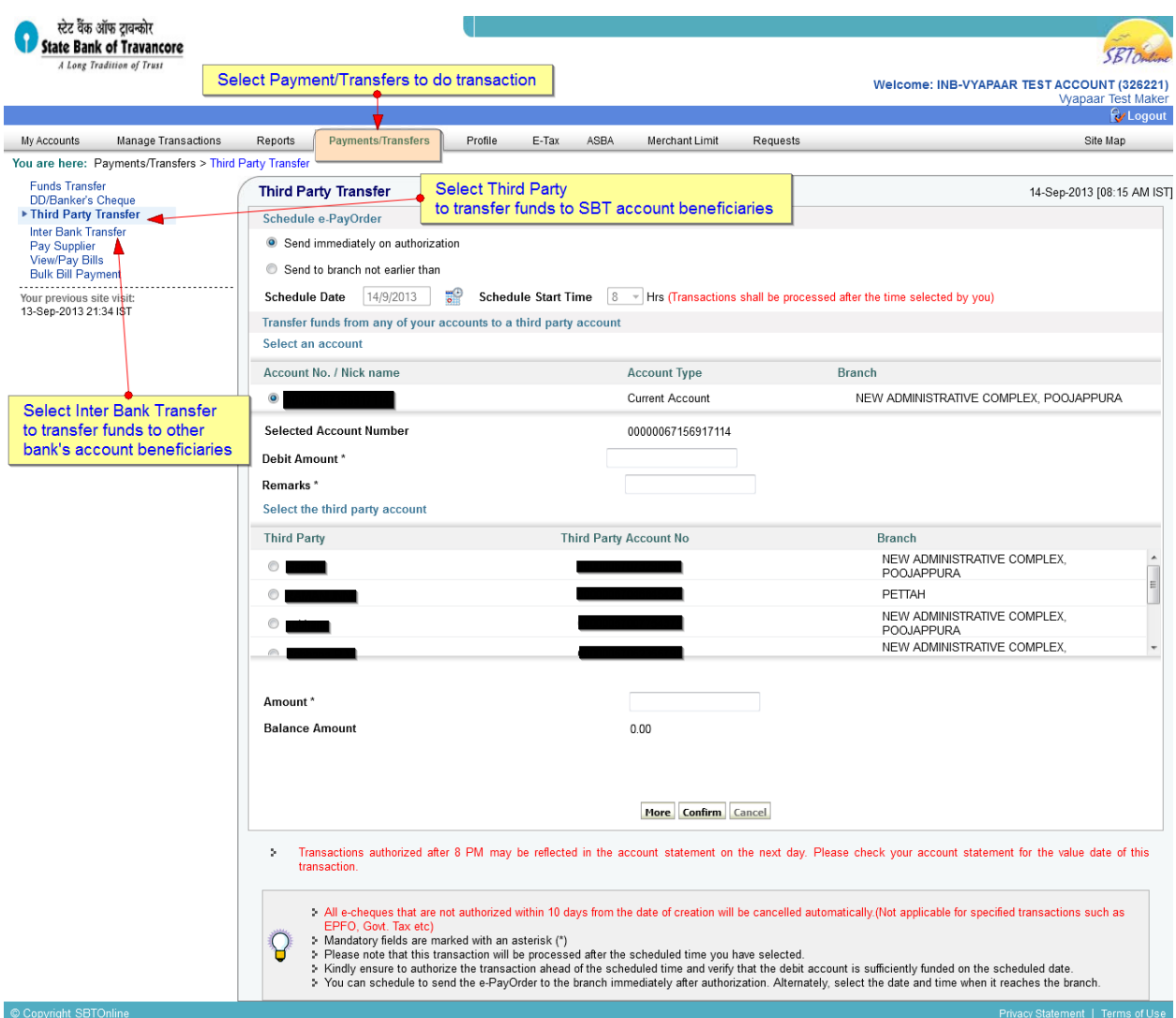

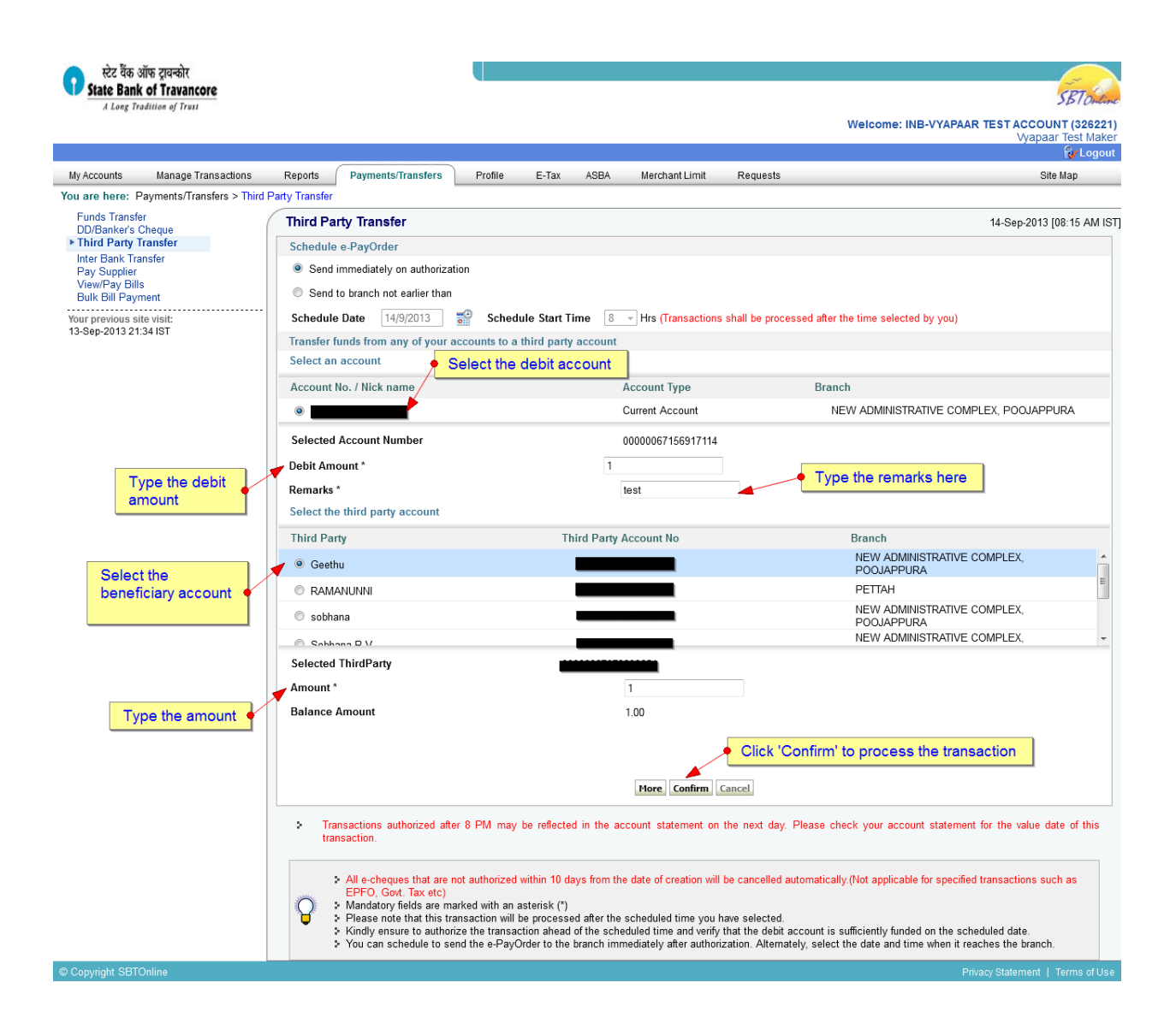

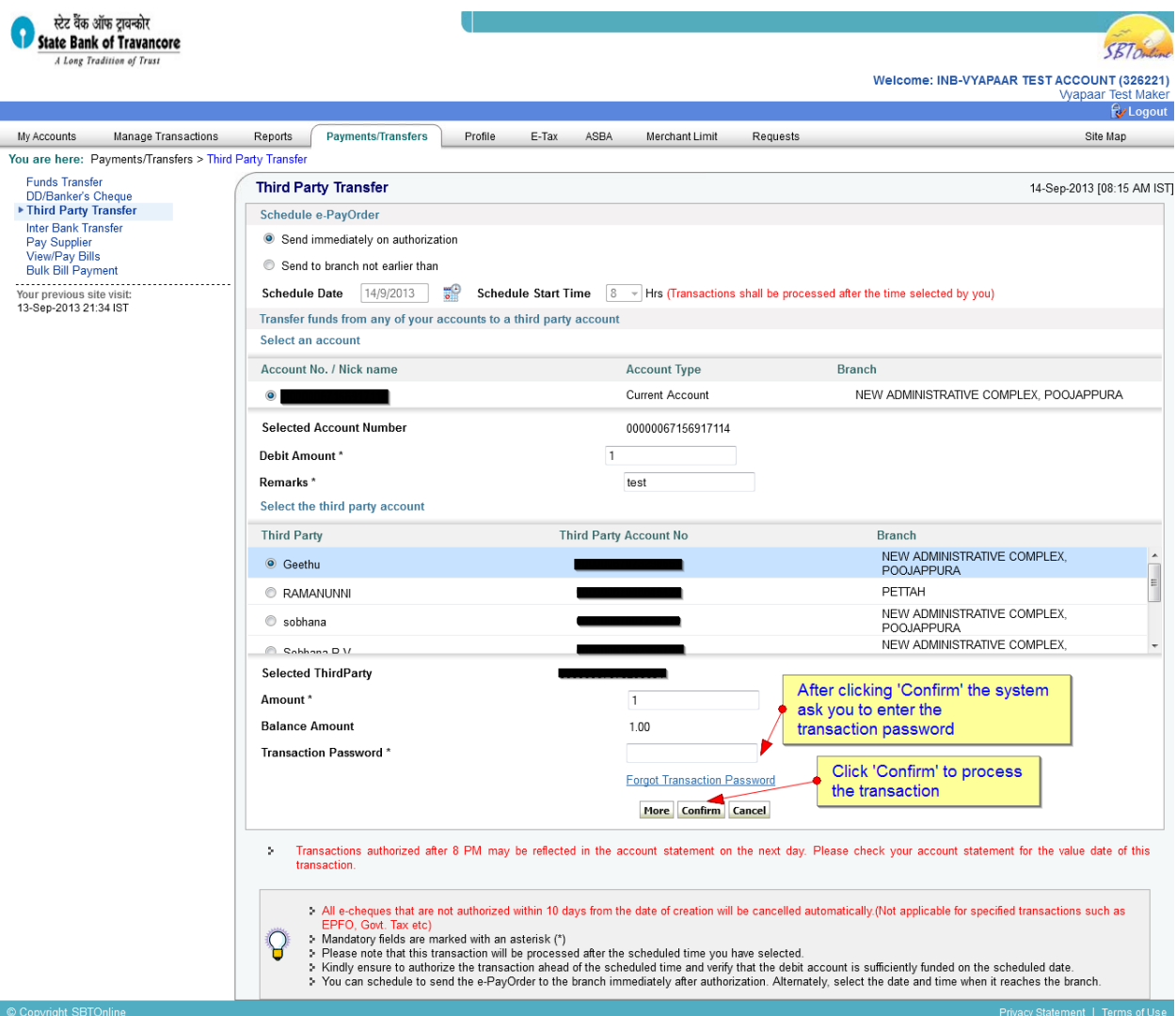

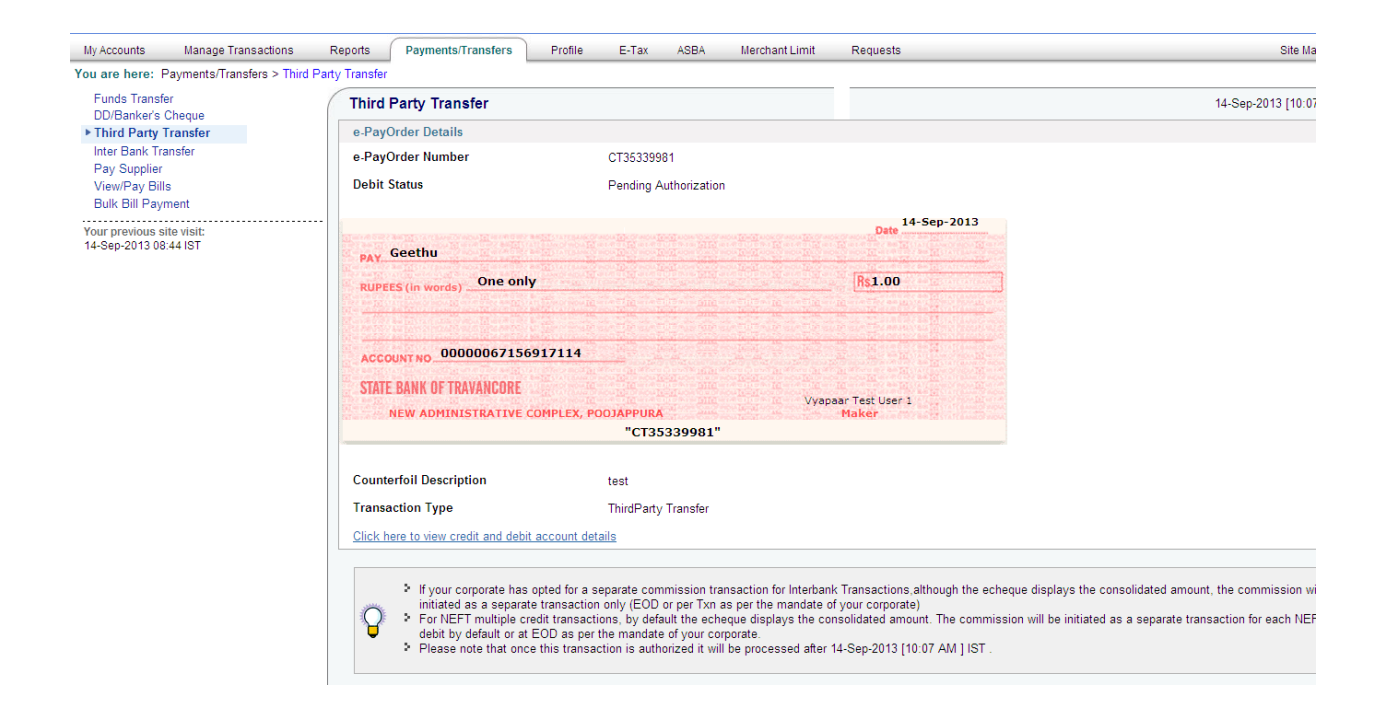

**To authorise the transaction made by the maker, the authorizer has to login** and authorize the transaction through Manage Transactions  $\rightarrow$  View inbox.

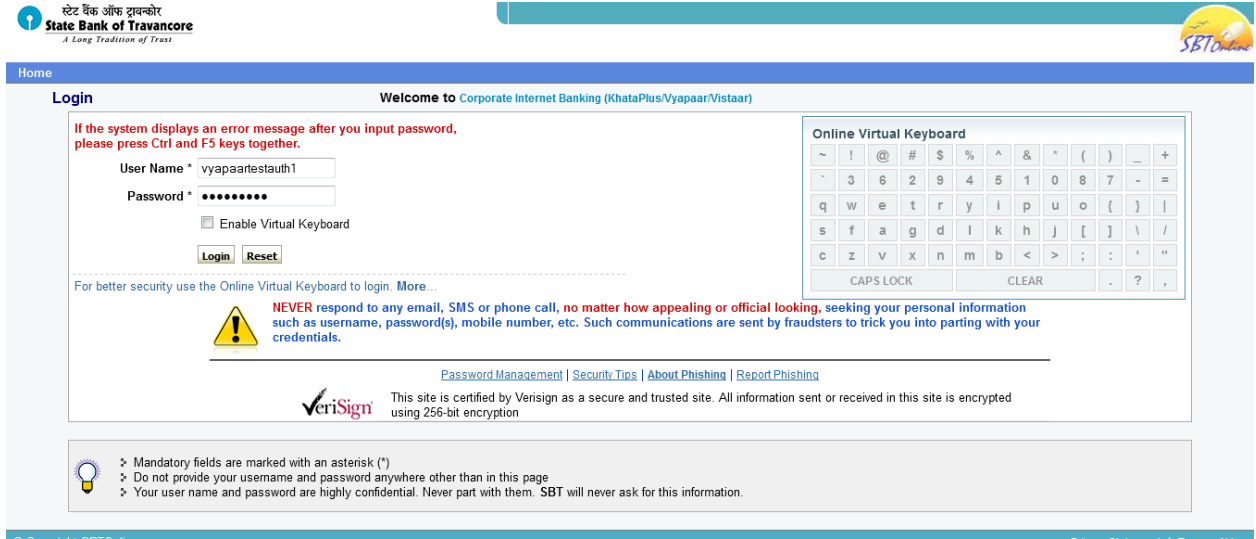

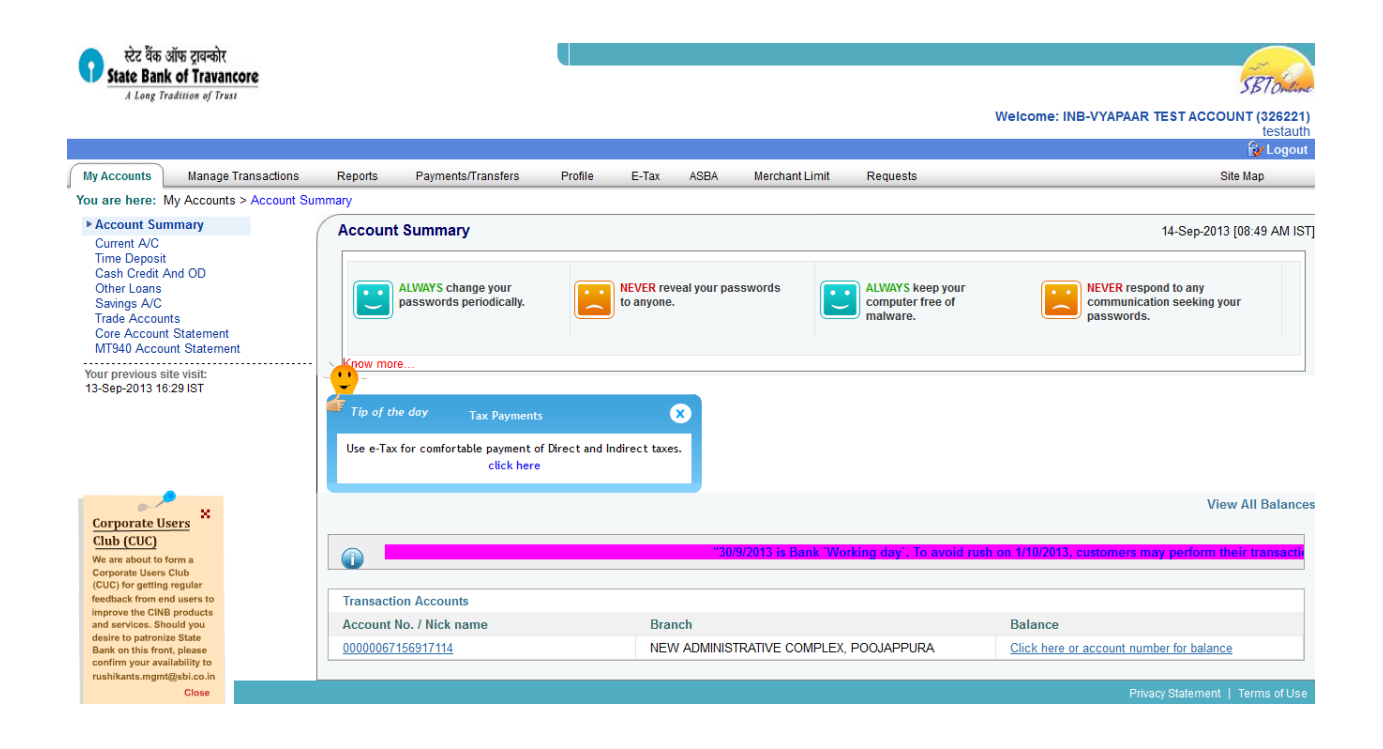

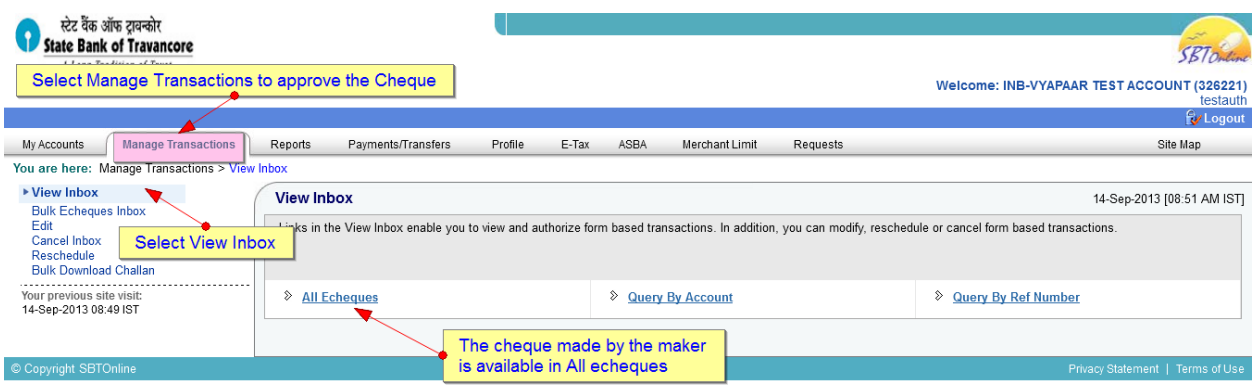

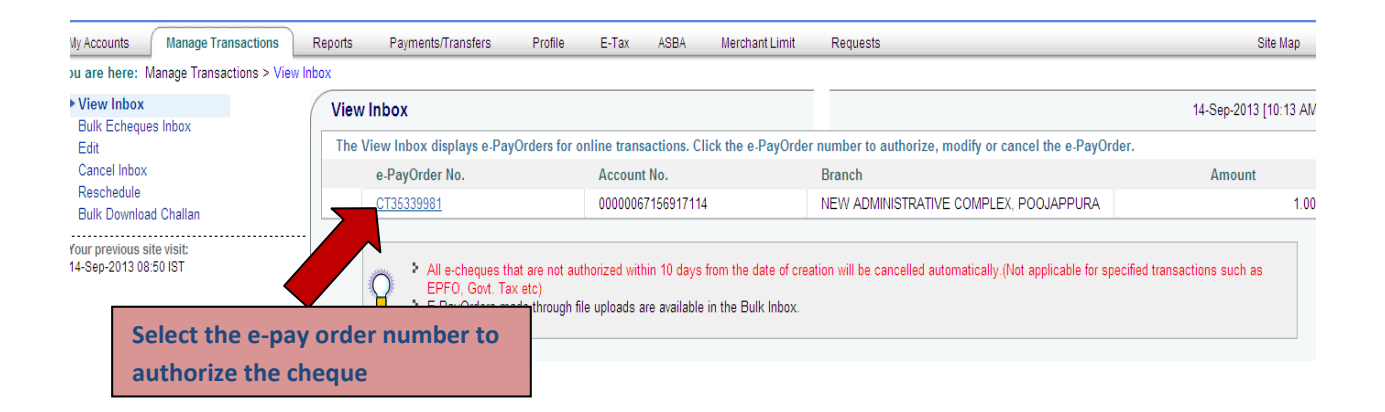

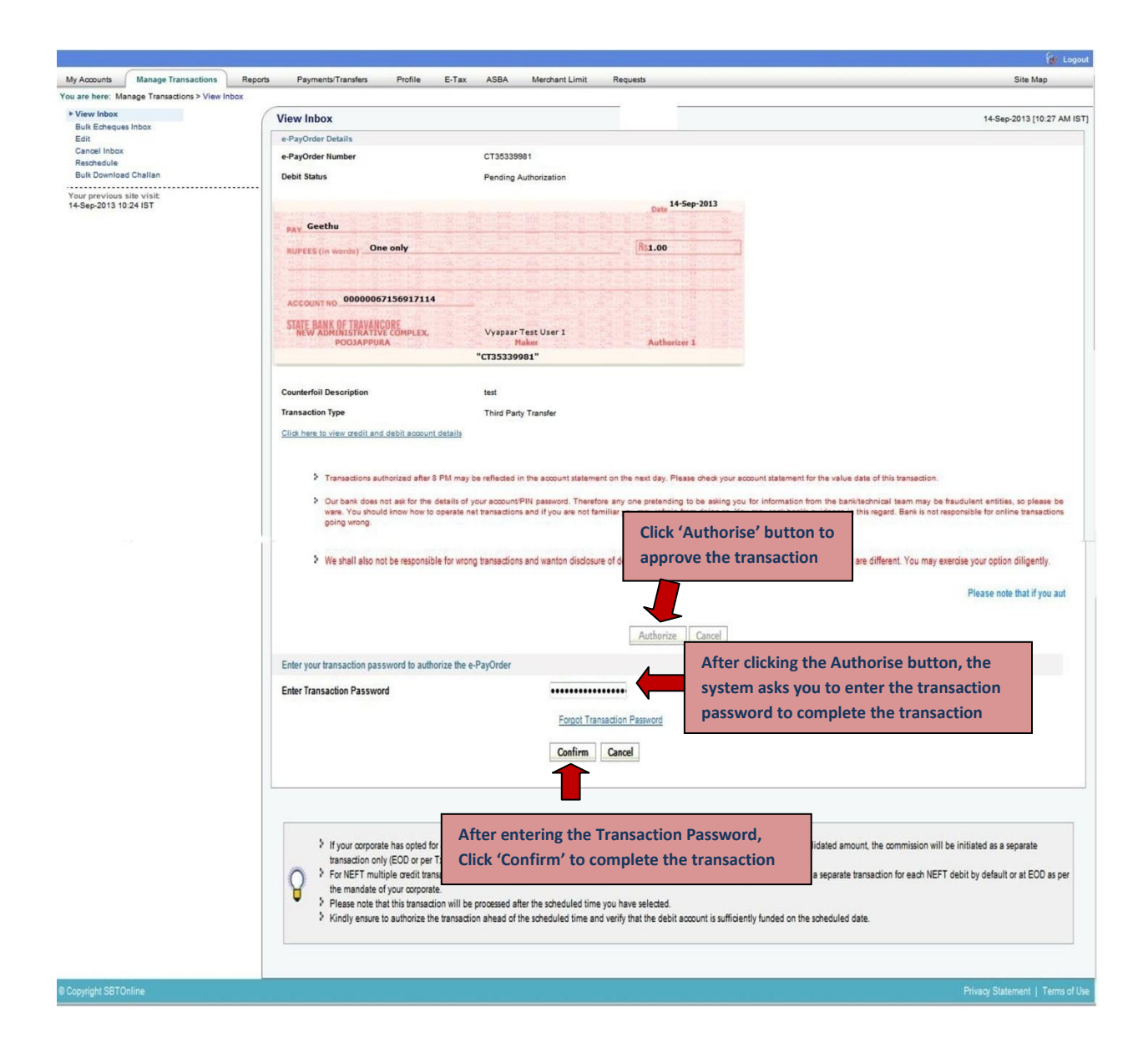

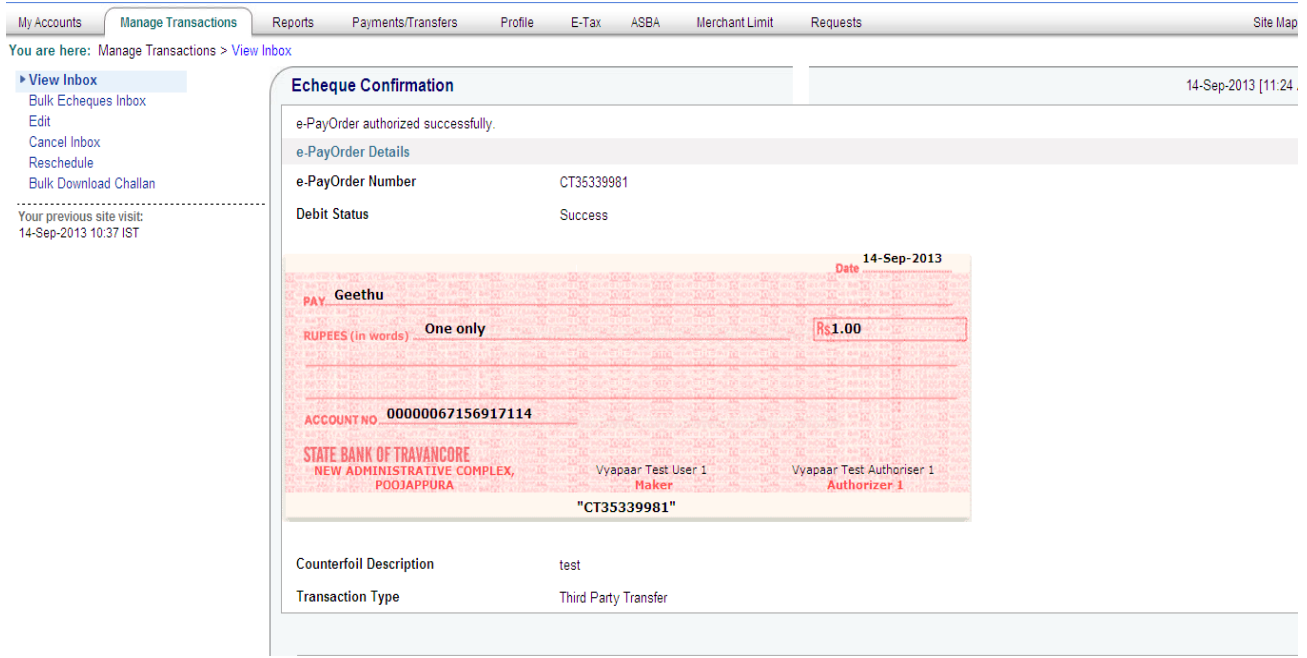

## **THE TRANSACTION IS COMPLETE.**